# BAB III PELAKSANAAN KERJA PROFESI

# 3.1 Bidang Kerja

Pada pelaksanaan Kerja Profesi (KP) di PT. Bumi Rejeki Agung, praktikan berprofesi sebagai Backend Developer yang bersama menjadi bagian divisi IT dari tim Web Development, dalam proses pengerjaannya sendiri praktikan dominan dalam merancang dan membangun sebuah Application Programming Interface (API) dengan gaya arsitektur Representational State Transfer (REST). Berikut merupakan tugas praktikan selama menjalani Kerja Profesi menjalani tugas antara lain :

- a. Merancang bangun API dengan arsitektur REST.
- b. Mengimplementasikan rancang bangun API.
	- c. Melakukan pengujian seluruh konfigurasi API.
- d. Memastikan bahwa semua request dan response API dapat berjalan sebagaimana mestinya.
	- e. Turut berpartisipasi bekerja sama dengan tim lain.

### 3.2 Pelaksanaan Kerja

Berdasarkan rangkaian bidang kerja diatas pekerjaan utama yang dilakukan praktikan meliputi tahap, yaitu :

3.2.1 Analisa Sistem

Dalam tahap analisis sistem, dimana praktikan melakukan identifikasi masalah dan memahami mekanisme sistem sebagai landasan perencanaan sistem sesuai dengan kebutuhan dan apa yang akan direncanakan:

1. Wawancara

Wawancara diperlukan untuk menyampaikan pendapat dan ide agar dapat memperoleh informasi berdasarkan kebutuhan. Dengan melakukan wawancara kepada direktur mengenai apa saja kebutuhan sistem yang diperlukan agar memudahkan praktikan menganalisis dan mendesain sistem yang nantinya akan dirancang seusai dan selaras dengan apa yang dibutuhkan.

2. Studi Literatur

Pada tahap ini praktikan melakukan pengkajian literatur terkait permasalahan yang ada, seperti metode pengembangan sistem berbasis API menggunakan arsitektur REST, Laravel, JSON, MySQL. Literatur yang direview adalah jurnal akademik, artikel, buku referensi, dan serta situs web lainnya.

3. Identifikasi Aktor

Mengidentifikasi aktor bertujuan untuk mengetahui pengguna dan merupakan salah satu langkah pertama dalam melakukan analisis setiap entitias yang terlibat dalam sebuah sistem dan memberikan gambaran apa yang dikerjakan oleh sistem yang disajikan pada Tabel 3.1.

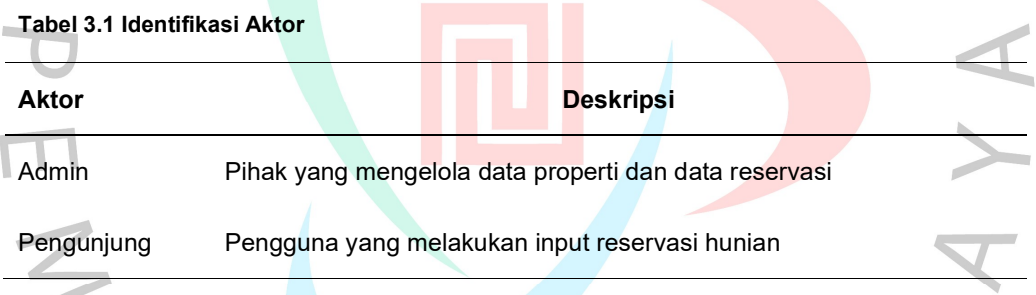

### 4. Identifikasi Data

Kebutuhan data apa saja yang akan digunakan selama melakukan konsumsi API. Data yang di perlukan antara lain:

a. Data Properties

Data ini digunakan untuk menampung id, nama properti, tipe property, lokasi property, deskripsi properti, nomor yang dapat dihubungi dengan beberapa file dalam bentuk gambar.

b. Data Reservation

Data ini digunakan untuk menampung id, nama, email, nomor telepon pengunjung, model, tipe properti yang dipilih yang saat sedang melakukan reservasi dan catatan waktu saat pengunjung melakukan reservasi.

5. Analisis Kebutuhan Fungsionalitas

Menganalisa kebutuhan fungsionalitas untuk mengetahui kebutuhan yang berisi proses-proses apa saja yang akan diperlukan oleh sistem. Pada Tabel 3.2 dibawah merupakan analisis kebutuhan fungsionalitas.

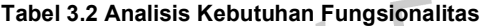

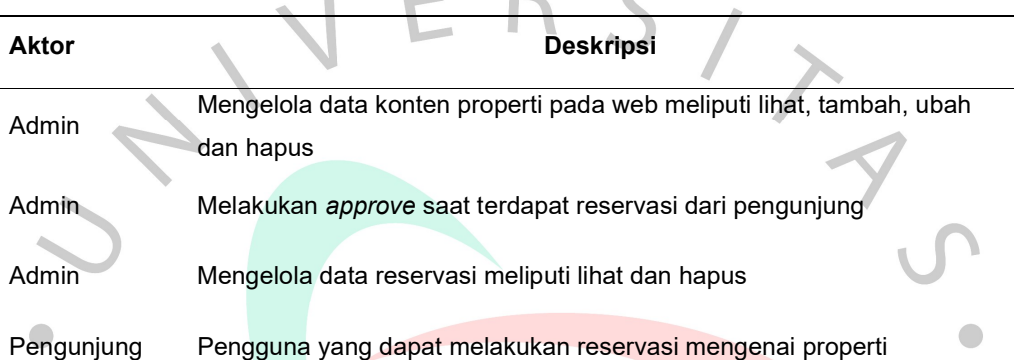

# 6. Analisis Kebutuhan Data

Proses menentukan dan mendokumentasikan data yang dibutuhkan guna menunjang kebutuhan informasi. Sebagai berikut:

a. Data Properties

Data properties yang diperlukan adalah id, properties name, type, location, image, properties\_description, notelp.

b. Data Reservation

Data reservation yang diperlukan adalah id, reservation name, email, notelp, model, type, timestamps().

# 3.2.2 Perancangan Sistem

Sesudah melakukan tahapan menganalisa sistem, kemudian adalah melakukan rancang sistem, dimana proses rancangan dibentuk. Tahapan membentuk Application Programming Interface (API) dengan gaya arsitektur Representational State Transfer (REST).

1. Desain Alur Proses

Desain alur proses in merupakan proses yang sudah diusulkan dan bertujuan untuk memperoleh proses rangkaian cara kerja suatu

sistem yang diterapkan. Desain aliran proses yang sudah diusulkan nantinya desain tersebut akan dianalisa berdasarkan kebutuhan fungsional. Desain aliran proses digambarkan dengan activity diagram. Berikut ini adalah activity diagram yang yang sudah diusulkan.

a) Activity diagram kelola properties

ANG

Activity diagram pengelolaan pada data properties ini merupakan proses dimana sebuah aktor admin mengelola data. Data – data tersebut adalah data yang berisi informasi dari sebuah konten properti. Pengelolaan tersebut dilakukan oleh aktor admin yang sudah mengakses halaman utama admin setelah itu dapat menampilkan dan menjalankan metode tambah, ubah serta hapus data properties. Dibawah ini merupakan seluruh activity diagram kelola properties yang disajikan pada Gambar 3.1 untuk tambah data *properties*, Gambar 3.2 untuk ubah data *properties* dan Gambar 3.3 untuk hapus data properties.

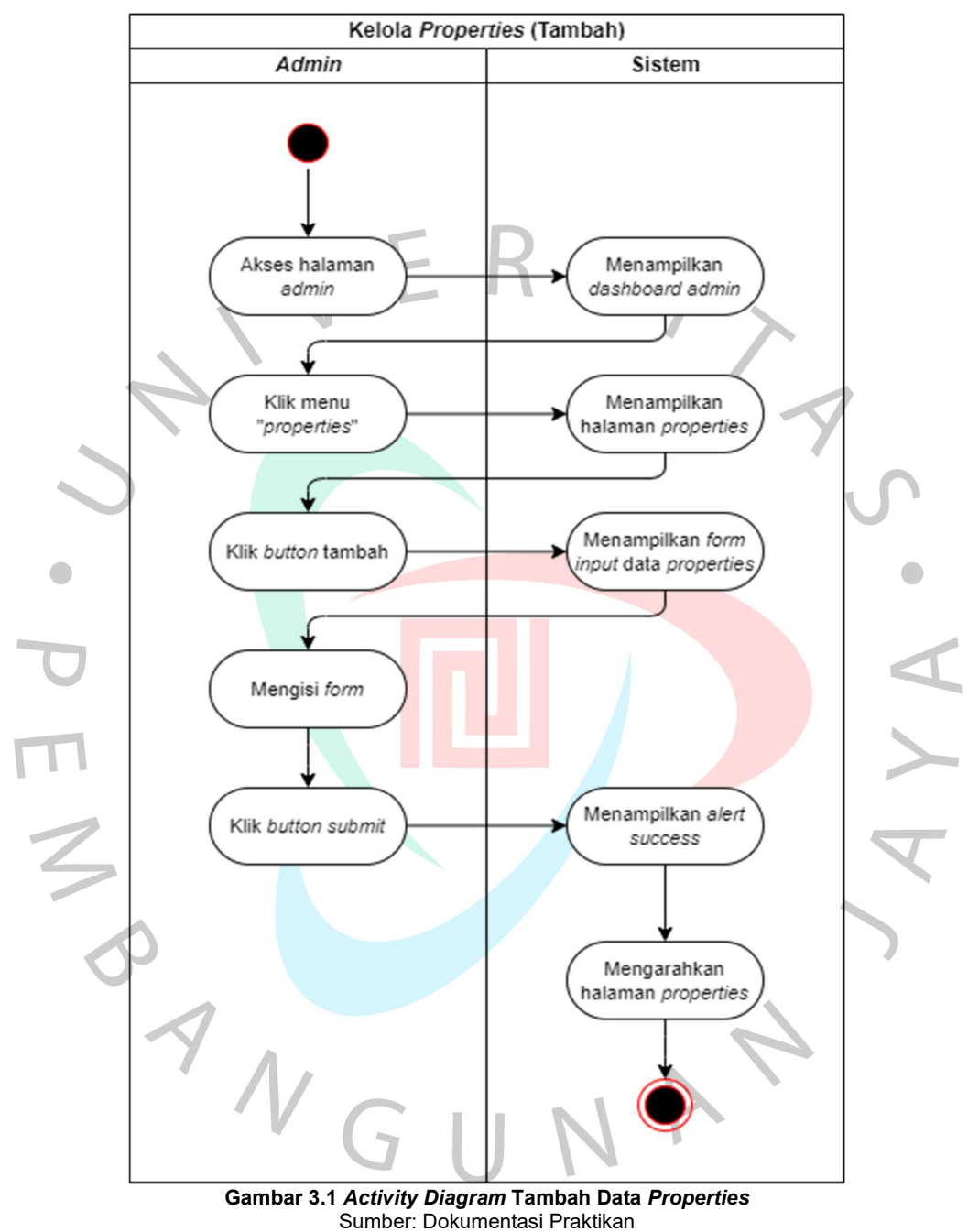

Activity diagram tambah properties

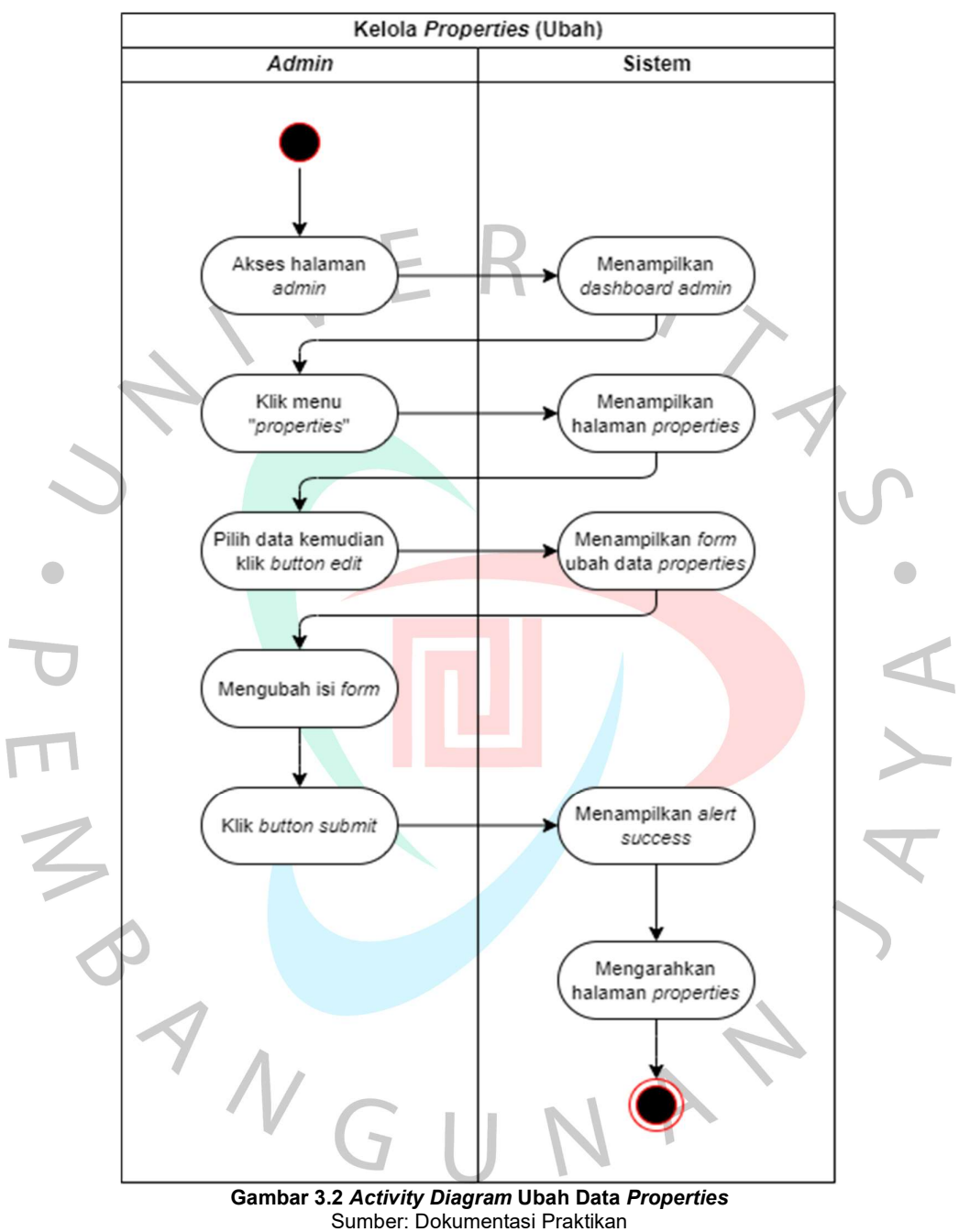

Activity diagram ubah properties

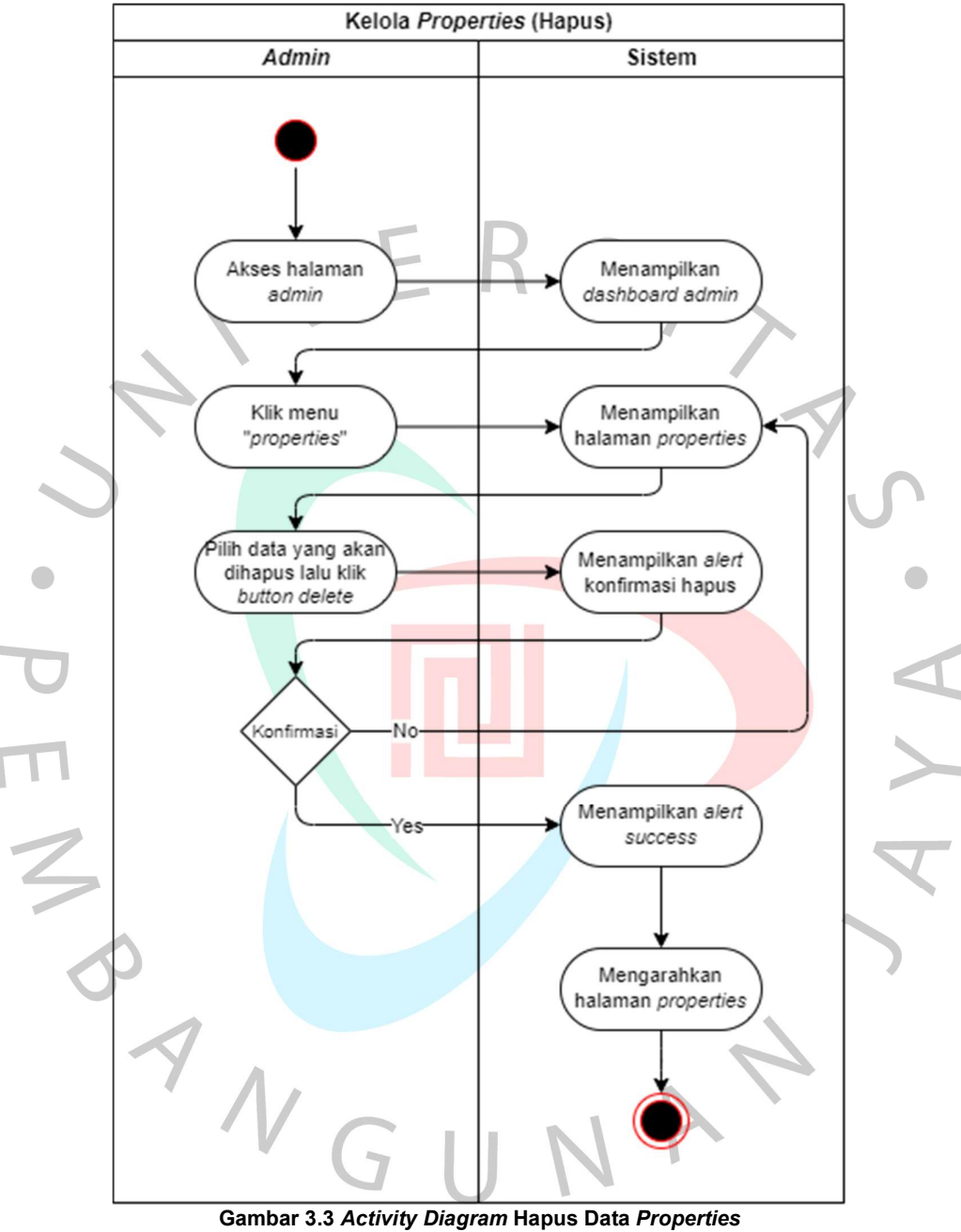

Activity diagram hapus properties

Sumber: Dokumentasi Praktikan

b) Activity diagram layanan reservasi

Activity diagram layanan reservasi disajikan pada Gambar 3.4 yang merupakan proses dimana pengunjung melakukan pengisian reservasi dalam form input dengan data berupa nama, email,

nomor telepon, model dan tipe yang dipilih oleh pengunjung reservasi yang nantinya dibentuk menjadi data reservation dengan key reservation\_name, email, notelp, model dan type

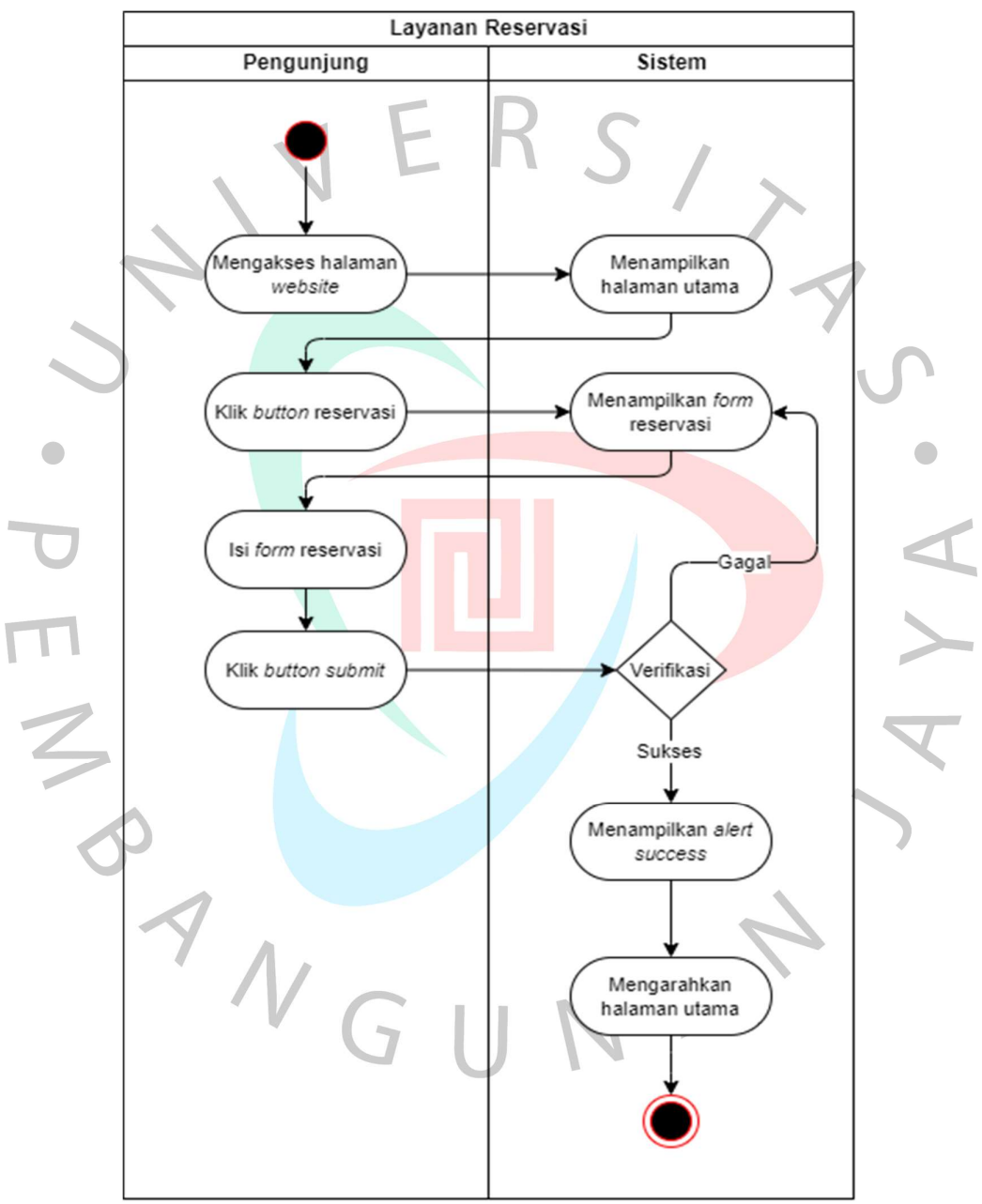

Gambar 3.4 Activity Diagram Layanan Reservasi Sumber: Dokumentasi Praktikan

# c) Class Diagram

Praktiklan melakukan visualisasi struktur kelas dari sistem dan menunjukkan hubungan antar kelas. Berikut adalah class diagram yang dianalisa dapat dilihat pada Gambar 3.5.

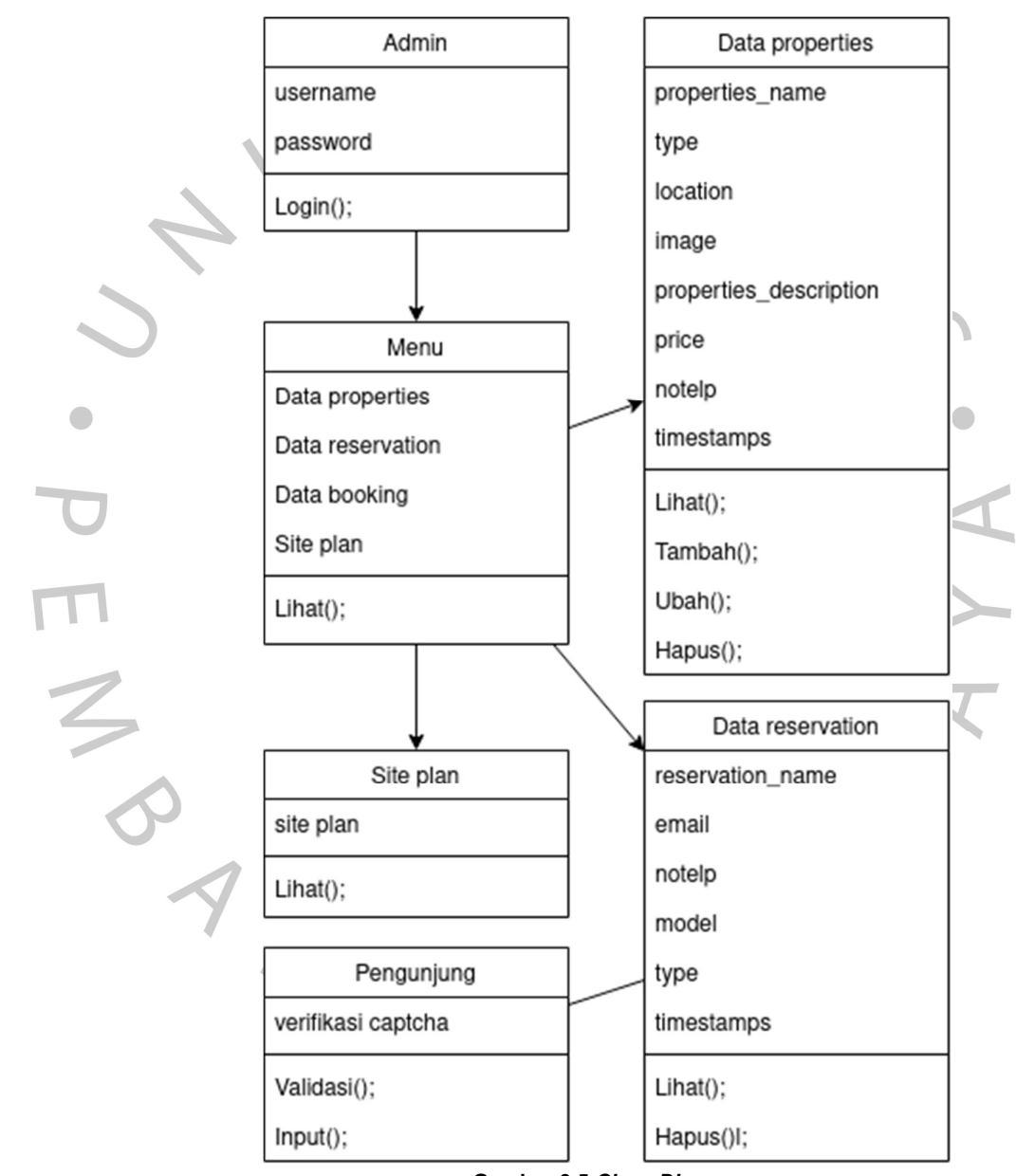

Gambar 3.5 Class Diagram Sumber: Dokumentasi Praktikan

### d) Desain Database

Desain database merupakan desain dari tabel data properties dan tabel data reservations yang akan menjadi fokus dan acuan dalam pembuatan sistem API. MySQL adalah Database Management System (DBMS) yang berjalan dengan struktur Structured Query Language (SQL) dalam penyimpanan data yang digunakan untuk membuat skema data. Berikut skema database yang akan terfokus pada data table properties (Gambar 3.6) dan table reservations (Gambar 3.7):

#### **v**o bumira properties

- a id: bigint unsigned
- properties name: varchar(255)
- g type : varchar(255)
- Dication: varchar(255)
- image: text
- properties\_description: varchar(255)
- price: varchar(255)
- notelp: varchar(255)
- n created at : timestamp
- n updated\_at : timestamp

Gambar 3.6 Tabel Data Properties Sumber: Dokumentasi Praktikan

 $\mathbf{v}$ Ó bumira reservations

- a id: bigint unsigned
- **El reservation name: varchar(255)**
- model: varchar(255)
- g type : varchar(255)
- email: varchar(255)
- a notelp: varchar(255)
- n created\_at : timestamp
- n updated at : timestamp

Gambar 3.7 Tabel Data Reservations Sumber: Dokumentasi Praktikan

 $\frac{2}{\infty}$ 

8AN

# e) Desain Application Programming Interface (API)

Desain API akan menentukan fungsionalitas yang mendasarinya dari penerapan API dengan arsitektur REST berdasarkan hasil analisis sistem. Desain ini dimaksudkan untuk fokus pada pengembangan sistem agar tetap berada dalam lingkup pengembangan. Untuk menyederhanakan desain API, dibuatlah model desain API properties pada Tabel 3.3 dan model desain API reservation pada Tabel 3.4 sebagai berikut:API

### Tabel 3.3 Model API Data Properties

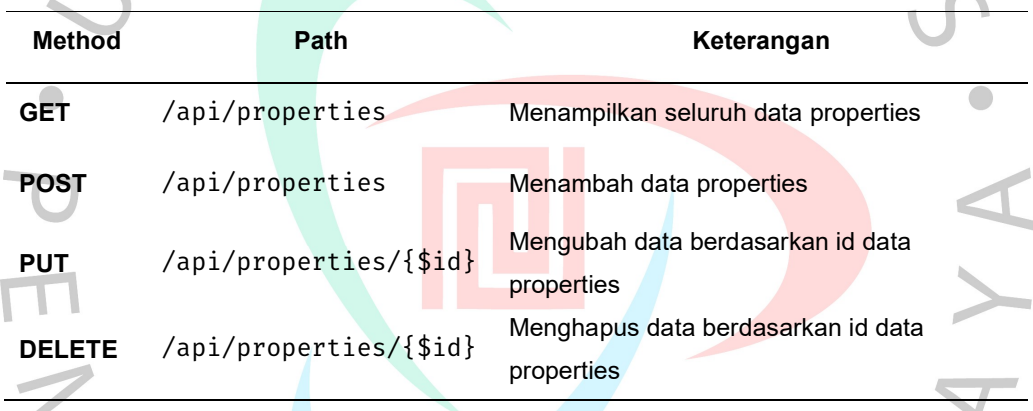

#### Tabel 3.4 Model API Data Reservation

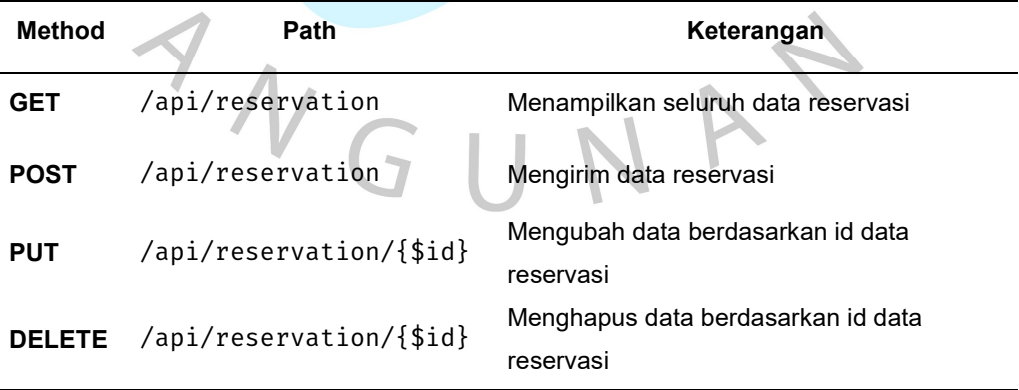

### 3.2.3 Pendukung Sistem

a) Spesifikasi dan tools yang digunakan

Setelah desain sistem maka dilakukanlah implementasi sistem. Application Programming Interface (API) yang diimplementasikan sesuai kebutuhan yang sudah di rancang dengan arsitektur REST. Berikut adalah spesifikasi dan tools dalam membangun API:

1. Laravel

Laravel merupakan *framework* berbais PHP dan juga bersifat open-source. Laravel dapat memungkinkan pemrogram untuk membangun API dengan gaya arsitektur REST dengan menggunakan struktur MVC atau dikenal dengan Model, View dan Controller yang setiap komponennya dapat membantu pemrogram fokus pada satu aspek pengembangan pada satu waktu dengan membagi proses pembuatan API menjadi tiga bagian: Model, View, dan Controller.

Gambar 3.8 Logo Laravel

a. Model

Komponen ini terkait dengan database dan mewakili data yang sedang ditransfer antara komponen Controller.

b. View

Komponen View digunakan untuk menyajikan data kedalam tampilan interaksi dengan meminta Model untuk memberikan informasi.

c. Controller

Komponen dimana seluruh fungsional dibangun yang nantinya dapat menangani request HTTP yang masuk dan mengirim response kembali menuju client.

2. MySQL

MySQL merupakan Database Management System (DBMS), yang digunakan sebagai alat manajemen database untuk mengelola struktur dalam database sisi server menggunakan bahasa SQL.

3. POSTMan

Postman adalah aplikasi yang bertindak sebagai REST Client untuk menguji REST API dengan permintaan HTTP untuk mendapatkan dan memvalidasi berbagai jenis tanggapan. Postman sering digunakan sebagai alat untuk menguji API yang ditulis oleh pengembang API.

4. JavaScript Object Notation (JSON)

JavaScript Object Notation (JSON) adalah format teks baku untuk merepresentasikan data terstruktur berdasarkan sintaksis objek JavaScript. JSON. Biasanya JSON digunakan untuk menampilkan keluaran data yang dihasilkan.

## Implementasi & Pengujian Sistem

a) Pengkodean

Pada fase ini desain perancangan diimplementasikan kedalam bahasa pemrograman dan dilakukan juga uji coba pada API arsitektur REST. Implementasikan API menggunakan framework Laravel berbasis bahasa pemrograman PHP. Controller adalah bagian penting dari pemrograman MVC yang bertindak sebagai penghubung antara view dan model. Di dalam pengontrol ada banyak logika pemrograman untuk menempatkan fungsionalitas tertentu. Pada umunya berbagai pemrosesan dilakukan di dalam controller. Berikut proses pada pengkodean API dengan gaya arsitektur REST:

1. Route

Route merupakan daftar baris seluruh perintah yang dapat digunakan untuk semua rute yang terdaftar pada API. Perintah - perintah ini menampilkan metode, path, resource dan controller untuk route yang

# disertakan pada Gambar 3.9 dan penjelasan route disajikan kedalam

bentuk Tabel 3.5.

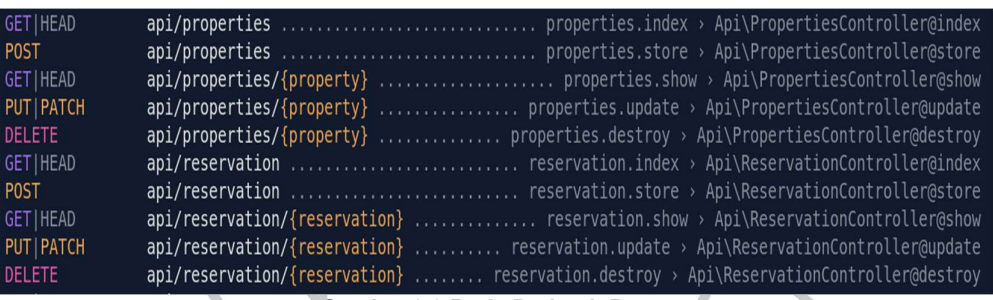

Gambar 3.9 Baris Perintah Route Sumber: Dokumentasi Praktikan

Tabel 3.5 Penjelasan Route

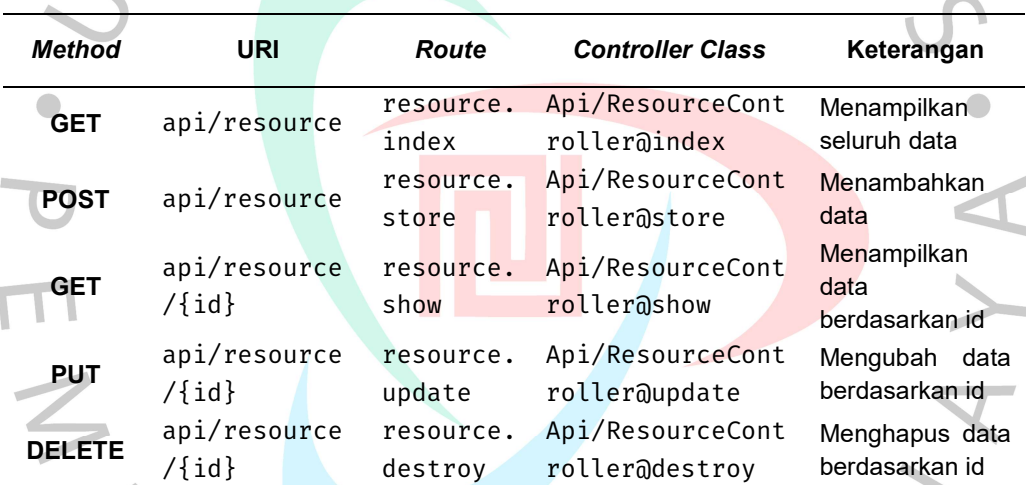

Dari penjelasan diatas dapat disimpulkan bahwa, sebagai contoh ketika client melakukan request dengan api/properties menggunakan method GET maka route yang terpanggil adalah properties.index dari class didalam PorpertiesController bernama function index(), jika client menggunakan method POST route yang digunakan adalah properties.store yang merupakan class dialam PorpertiesController bernama function store(). Untuk pendeklarasian function itu sendiri dapat dilihat pada Gambar 3.10.

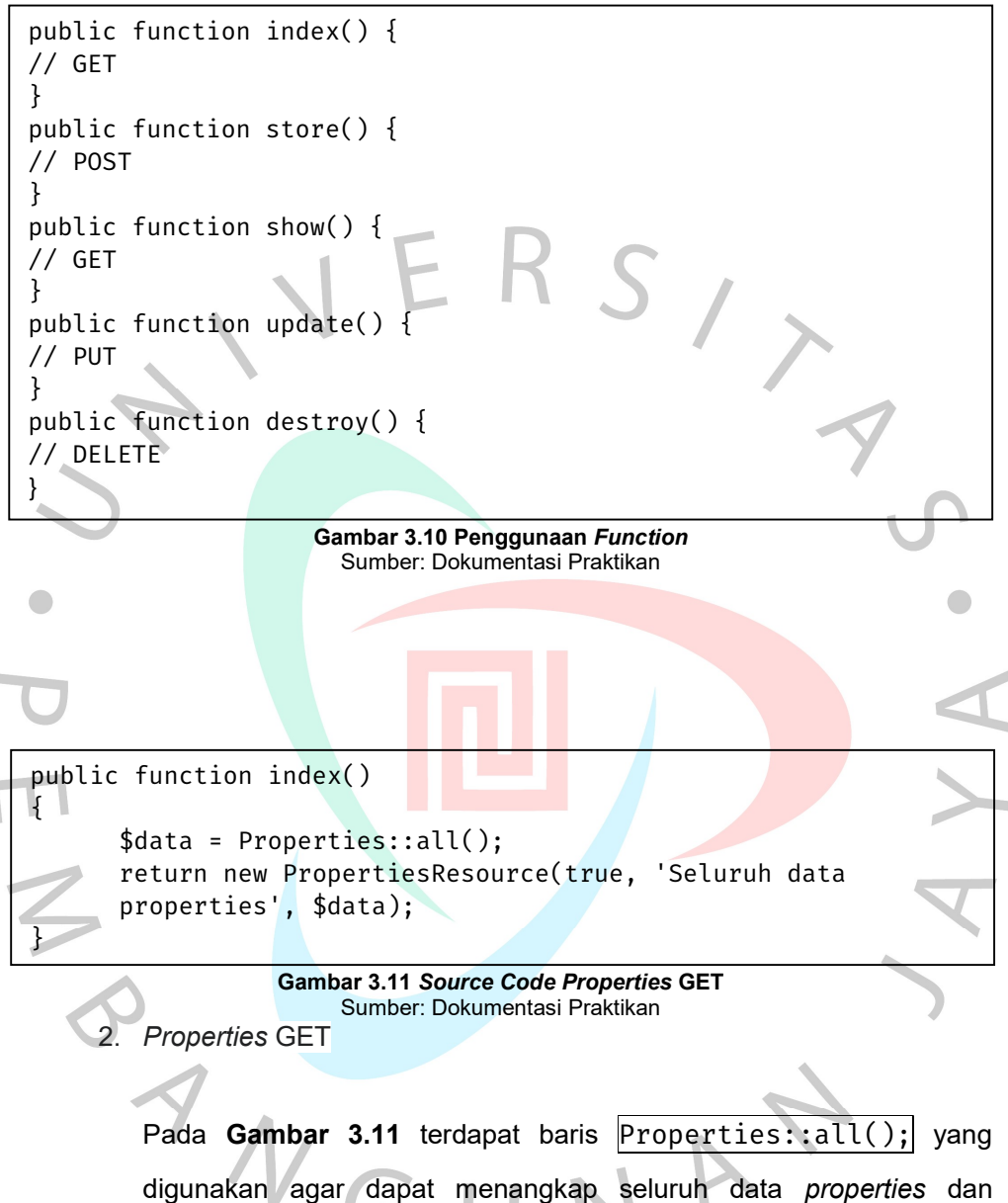

 $|$ function index $()$  sebagai method GET untuk menampilkan data properties.

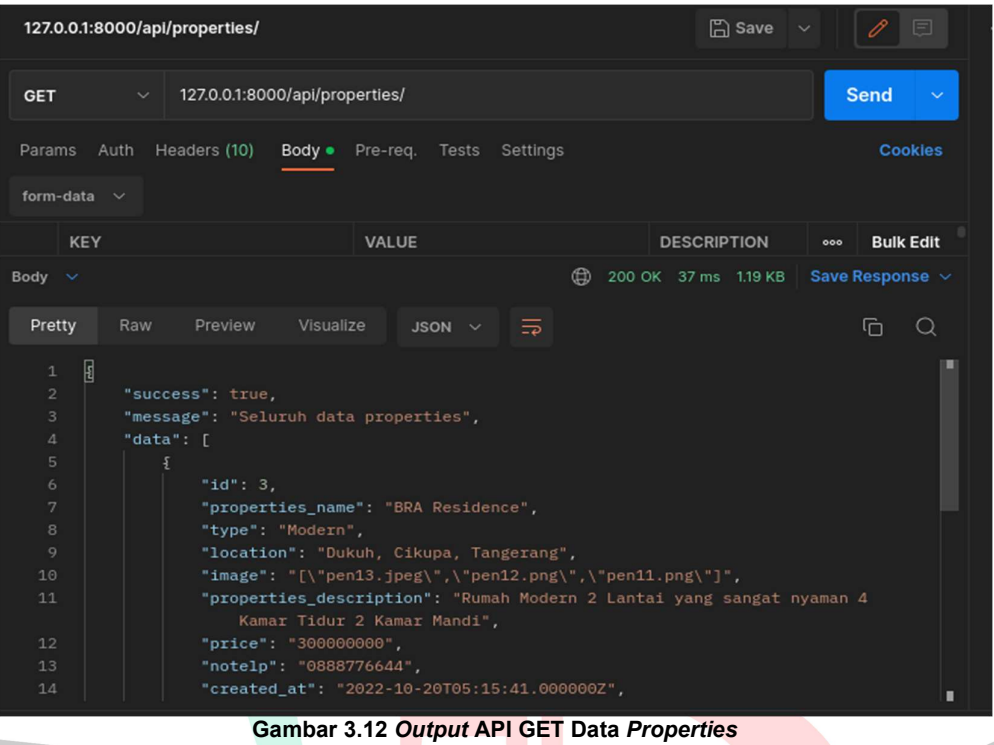

Sumber: Dokumentasi Praktikan

Output atau keluaran pada Gambar 3.12 diatas menghasilkan output dalam bentuk JSON yang berisi seluruh data properties yang ditandai deklarasi array [] dan objek {} didalamnya "data":[{}] dari hasil uji API dengan URI 127.0.0.1:8000/api/properties/

JA'

menggunakan method GET.

ANG

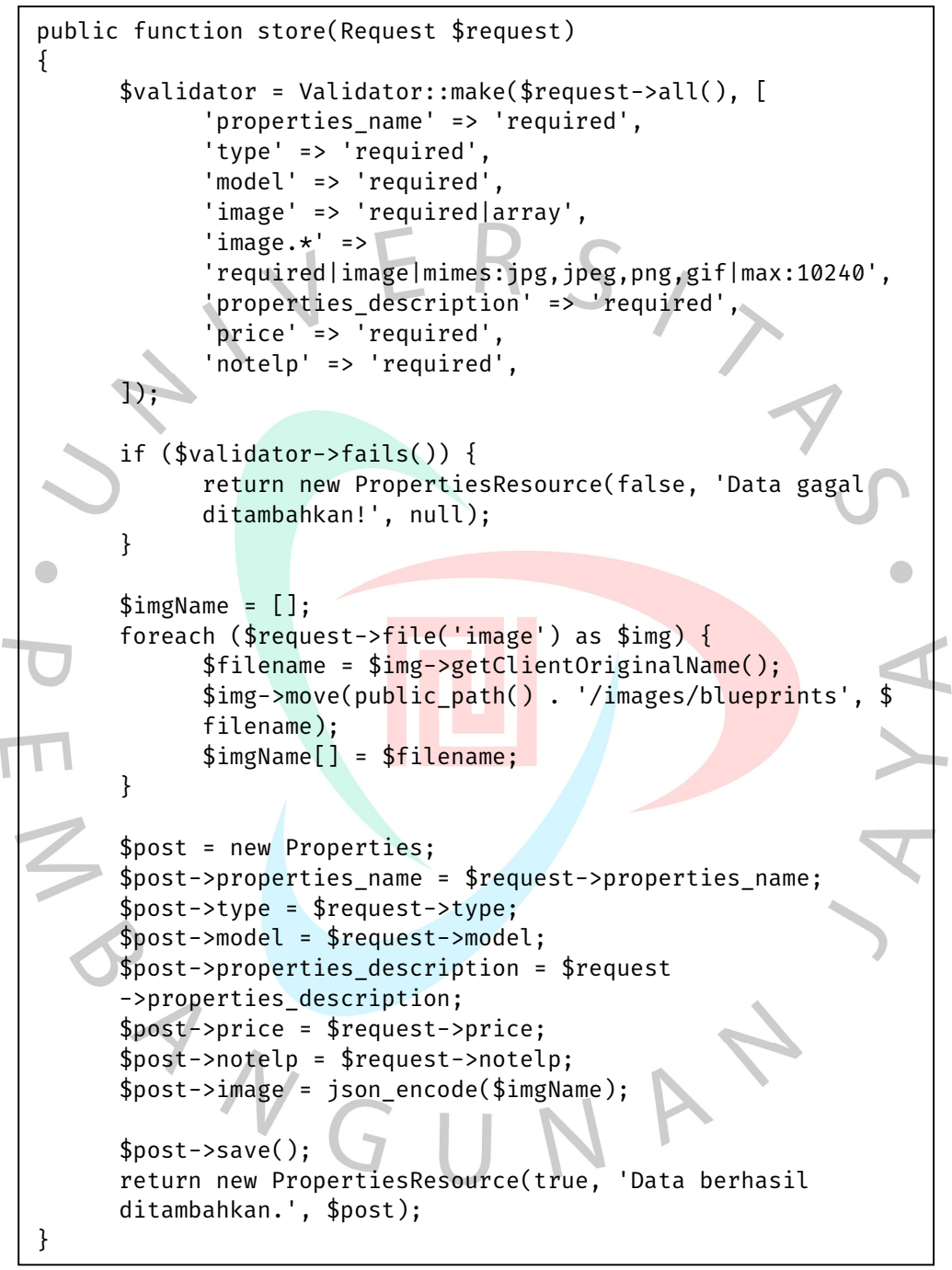

Gambar 3.13 Source Code Properties POST Sumber: Dokumentasi Praktikan

3. Data Properties POST

Function store() pada Gambar 3.13 diatas adalah untuk menambahkan data dengan menagkap data yang sesuai masukan  $input$  serta keterangan diikuti dengan nama variable, store() digunakan sebagai method POST data properties. Sebelum proses data, dilakukanlah validasi terlebih dahulu yang disajikan pada Tabel 3.6 dibawah, berikut adalah keterangannya.

### Tabel 3.6 Validasi POST Data Properties

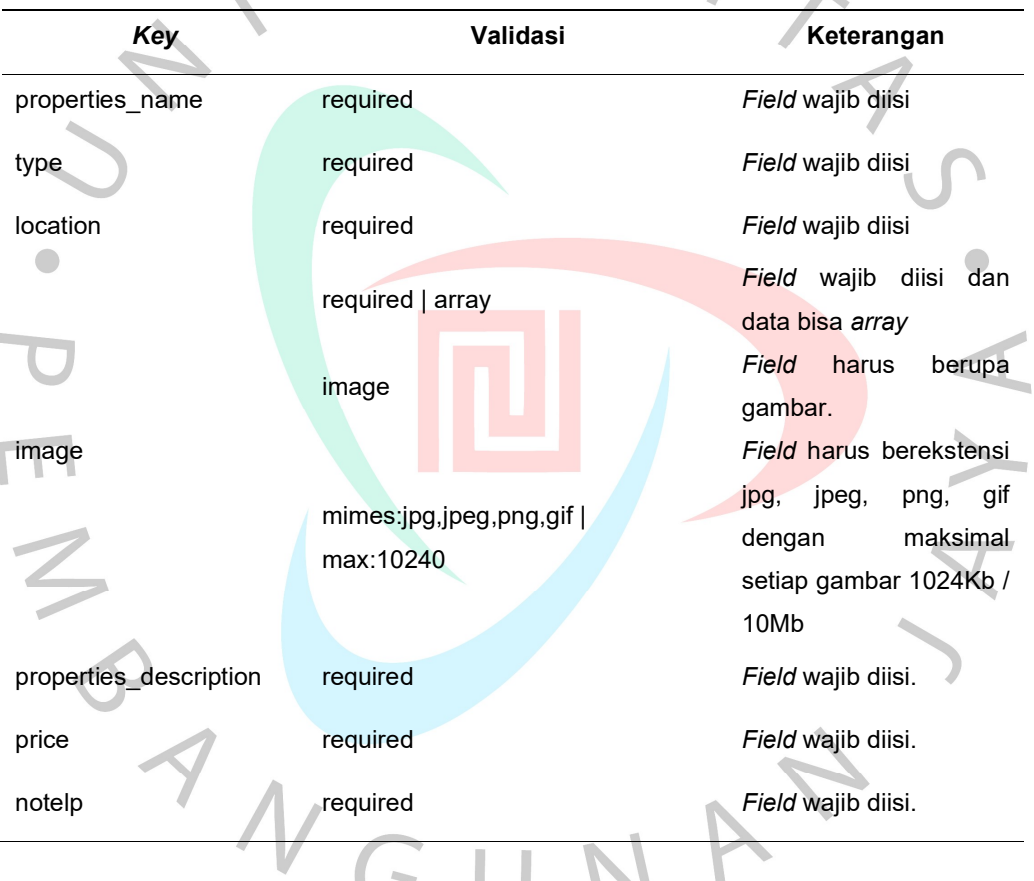

Jika data yang sudah direquest lalu dikirimkan tidak sesuai dengan validasi di atas, maka akan dikirim kembali sebagai pesan dalam format JSON dengan kode false dengan pesan "Data gagal ditambahkan!". Namun, jika data yang dikirimkan benar maka data image akan diunggah ke dalam server. Setelah data image berhasil diunggah, langkah selanjutnya yaitu memasukkan data ke dalam database dan menampilkan pesan true "Data berhasil ditambahkan".

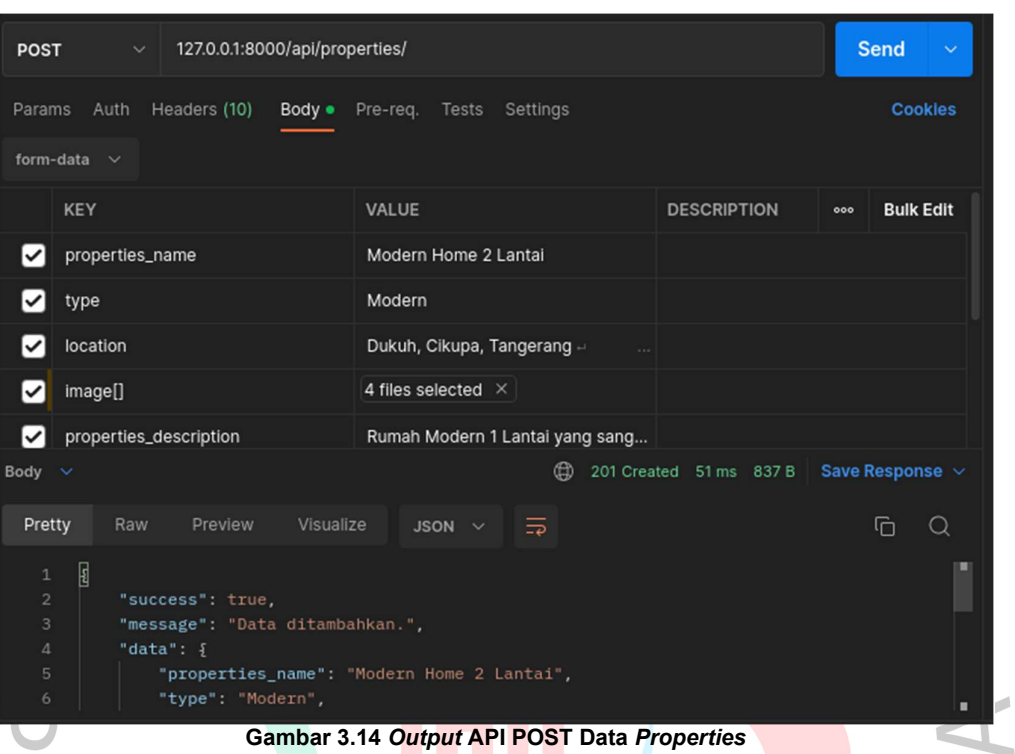

Sumber: Dokumentasi Praktikan

ANGU

Pada Gambar 3.14 diatas merupakan pengujian API POST data properties. Output diatas menghasilkan pesan true dengan message "Data ditambahkan" yang artinya semua form sudah tervalidasi dengan benar, untuk output image dapat dilihat pada Gambar 3.15 yang bernama file "580b57fcd..." berjumlah 4 (empat) file.

NAY

|                                                                                        | images                          | o      |                      |                         |   |
|----------------------------------------------------------------------------------------|---------------------------------|--------|----------------------|-------------------------|---|
|                                                                                        | $\vee$ blueprints               | ٠      |                      |                         |   |
|                                                                                        | <b>■ 580b57fcd</b>              | U      |                      |                         |   |
|                                                                                        | <b>■ 580b57fcd</b>              | U      |                      |                         |   |
|                                                                                        | <b>■ 580b57fcd</b>              | U      |                      |                         |   |
|                                                                                        | <sup>1</sup> 380b57fcd.         | U      |                      |                         |   |
|                                                                                        | □ pen11.png                     | U      |                      |                         |   |
|                                                                                        | pen12.png                       | U      |                      |                         |   |
|                                                                                        | ■ pen13.jpeg                    | U      |                      |                         |   |
| Gambar 3.15 Masukan API POST Data Gambar Properties                                    |                                 |        |                      |                         |   |
|                                                                                        | Sumber: Dokumentasi Praktikan   |        |                      |                         |   |
| 127.0.0.1:8000/api/properties/<br><b>Send</b><br><b>POST</b>                           |                                 |        |                      |                         |   |
| Headers (10)<br>Params<br>Auth<br>Body .                                               | Pre-req.<br>Tests<br>Settings   |        |                      | <b>Cookies</b>          |   |
| m<br>form-data<br>$\sim$                                                               |                                 |        |                      |                         |   |
| <b>KEY</b>                                                                             | <b>VALUE</b>                    |        | <b>DESCRIPTION</b>   | <b>Bulk Edit</b><br>000 |   |
| properties_name<br>✓                                                                   | Modern Home 2 Lantai            |        |                      |                         | m |
| ✓<br>type                                                                              | Modern                          |        |                      |                         |   |
| location<br>✓                                                                          | Dukuh, Cikupa, Tangerang -      | $\sim$ |                      |                         |   |
| image[]<br>✓                                                                           | <b>Select Files</b>             |        |                      |                         |   |
| properties_description<br>$\checkmark$                                                 | Rumah Modern 1 Lantai yang sang |        |                      |                         |   |
| Body                                                                                   |                                 |        | 4 200 OK 31 ms 372 B | Save Response $\sim$    |   |
| Pretty<br>Raw<br>Preview<br>Visualize                                                  | JSON $\sim$<br>⋽                |        |                      | $\alpha$<br>⊡           |   |
| E<br>$\mathbf{1}$<br>$\overline{c}$<br>"success": false,                               |                                 |        |                      | ı                       |   |
| 3<br>"message": "Data gagal ditambahkan!",<br>"data": null<br>$\overline{4}$<br>ł<br>5 |                                 |        |                      | ı                       |   |
|                                                                                        |                                 |        |                      |                         |   |

Gambar 3.16 Output Gagal API POST Data Properties Sumber: Dokumentasi Praktikan

Jika data gagal divalidasi maka akan menghasilkan pesan false dengan message "Data gagal ditambahkan" yang artinya form tidak tervalidasi dengan benar, contoh kasus diatas pada Gambar 3.16

adalah key image<sup>[]</sup> dengan value yang tidak terisi sehingga data tersebut gagal untuk disimpan atau data null.

```
public function update(Request $request, Properties
$properties, $id) 
     { 
         $validator = Validator::make($request->all(), [ 
             // validasi 
         ]); 
         if ($validator->fails()) { 
             return new PropertiesResource(false, 'Data gagal 
             diubah!', null); 
 } 
         $properties = Properties::find($id); 
         if ($request->hasFile('image')) { 
             if ($oldImg = json_decode($properties->image)) { 
                  $j = count($oldImg); 
                 for (\$i = 0; \$i < \$j; \$i++) {
                   unlink(public_path('/images/blueprints/
                   $oldImg[$i]);
\mathbf{H} $properties->delete(); 
\overline{\phantom{a}}$imgName = [];
              foreach ($request->file('image') as $img) { 
                   $filename = $img->getClientOriginalName(); 
                   $img->move(public_path() . 
                   '/images/blueprints', $filename); 
                    $imgName[] = $filename; 
\mathbb{R}^n , \mathbb{R}^n } 
         // Simpan request 
         $properties->save(); 
         return new PropertiesResource(true, 'Data berhasil 
diubah.', $properties); 
     }
                 Gambar 3.17 Source Code Properties PUT
```
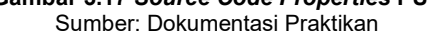

4. Data Properties PUT

Fungsi baris  $\mu$ pdate() pada Gambar 3.17 diatas sebagai method PUT data *properties* yang dapat digunakan untuk memperbarui data sesuai id yang ada. Validasi update() baris diatas sama dengan method store() data properties pada validasi POST. Untuk pengujiannya sendiri untuk method PUT data properties maka ditambahkan form - data berisi key method dan value PUT. Sesuai validasi, jika data yang dikirimkan sudah benar, selanjutnya akan mengecek permintaan *file* gambar. Ketika gambar diminta, maka gambar baru akan disimpan dan menghapus gambar yang lama dari server berserta pesan "Data berhasil diubah".

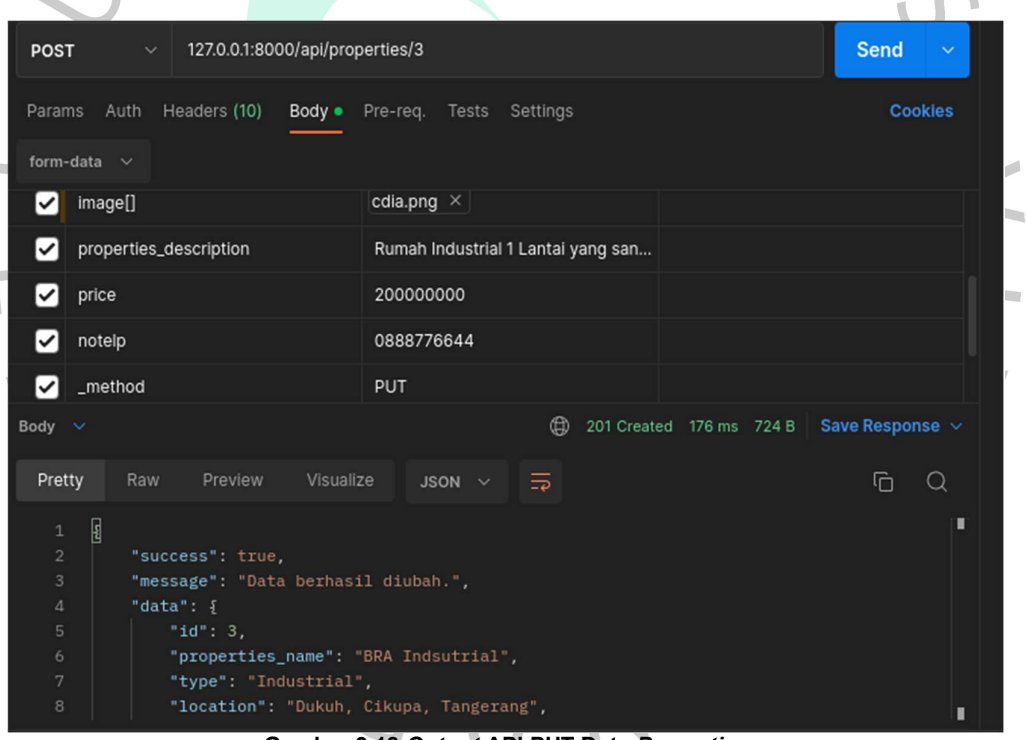

Gambar 3.18 Output API PUT Data Properties Sumber: Dokumentasi Praktikan

Output atau keluaran pada Gambar 3.18 diatas menghasilkan output dalam bentuk JSON yang berisi data *properties* dengan id 3 yang berhasil diubah dari hasil uji API dengan URI 127.0.0.1:8000/api/properties/3 menggunakan metode PUT. Output image dapat dilihat pada Gambar 3.19 dibawah yang

sudah mengubah data image lama yaitu pen11.png, pen12.png dan pen13.jpeg menjadi cdia.png.

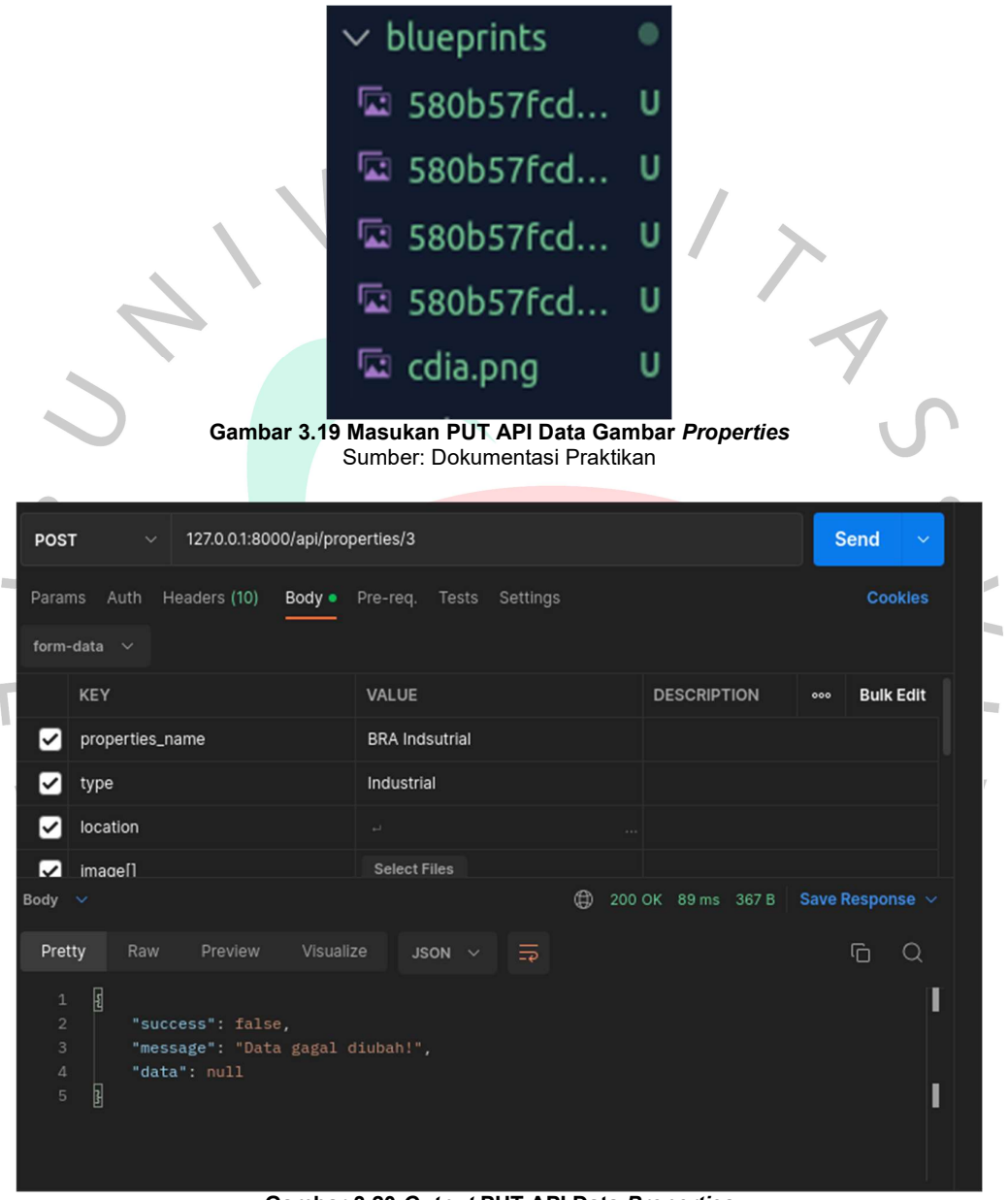

Gambar 3.20 Output PUT API Data Properties Sumber: Dokumentasi Praktikan

Uji coba gagal Gambar 3.20 diatas terjadi karena data pada key image dan location belum dimasukkan maka data tidak tervalidasi dengan benar data yang dihasilkan null atau gagal tersimpan dengan pesan "Data gagal diubah!".

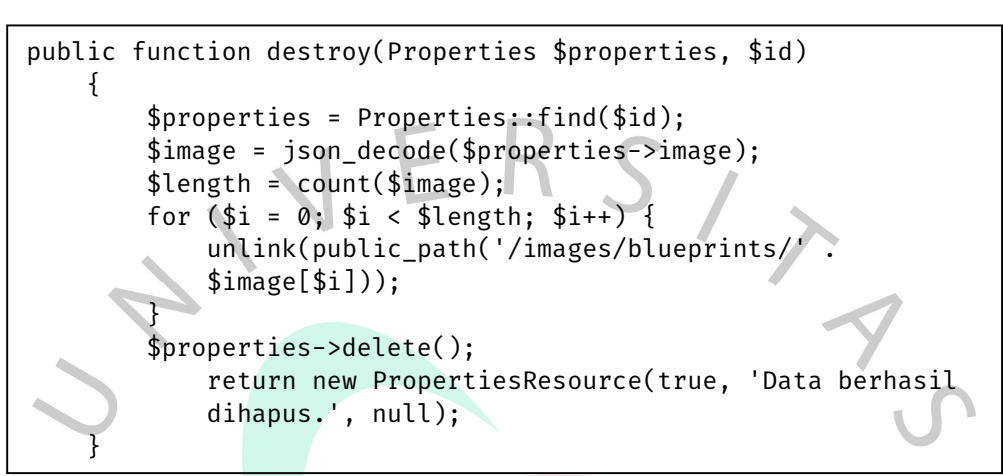

### Gambar 3.21 Source Code Properties DELETE Sumber: Dokumentasi Praktikan

5. Data Properties DELETE

 $\begin{array}{c} \mathcal{A} \\ \mathcal{N}_G \end{array}$ 

Dari baris kode Gambar 3.21 di atas, fungsi yang digunakan adalah destroy() untuk melakukan method DELETE pada data properties. Pertama - tama gambar dihapus dari server yang terkait dengan data. Setelah gambar berhasil dihapus dari server, maka seluruh field data properties juga dihapus dari database.

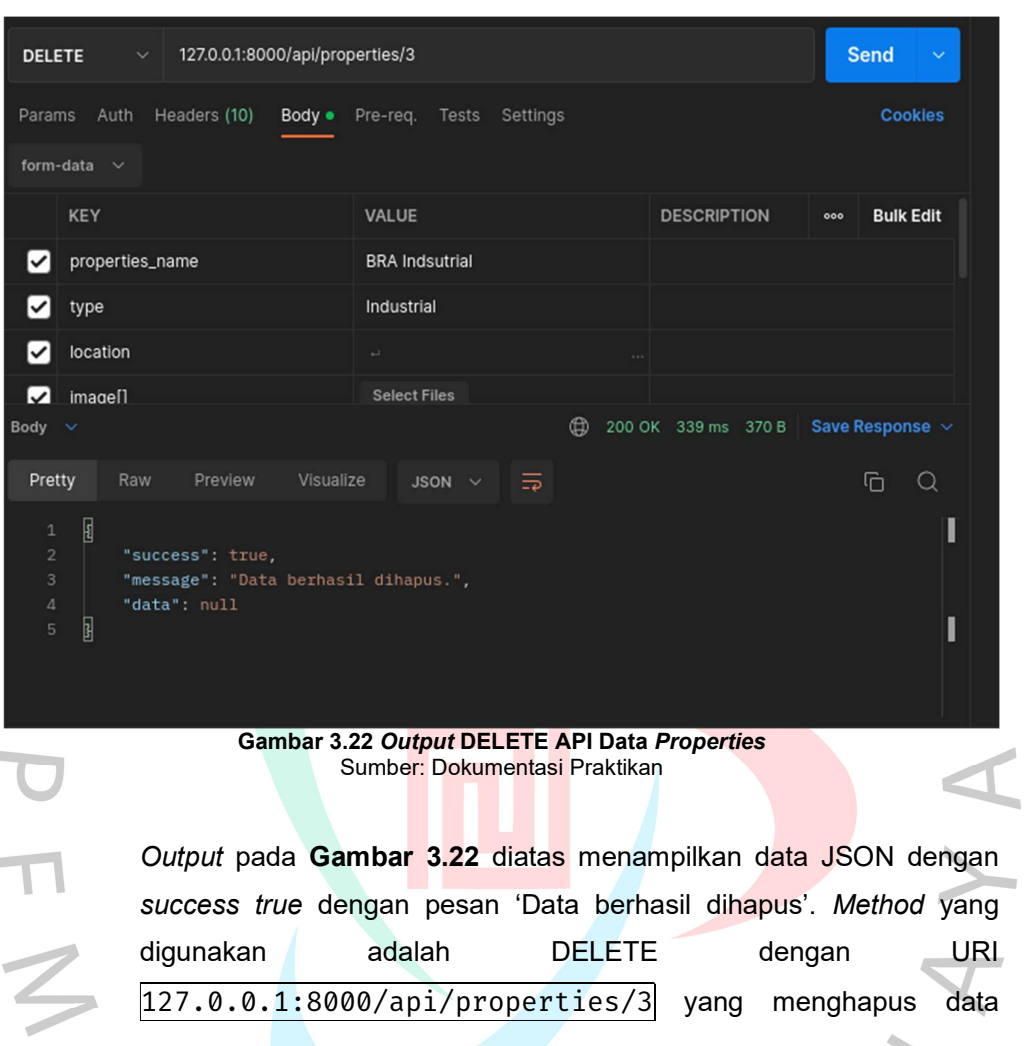

dengan id 3

6. Data Reservation

Sama seperti method yang digunakan pada data properties. Struktur kode data *reservation* kurang lebih memiliki sintaks seperti  $|index()$ , store() dan destroy() yang sama dalam menjalankan *method* GET, POST, DELETE. Berikut source code layanan reservasi pada Gambar 3.23 dibawah.

```
public function index() //GET
{ 
       Reservastion::all(); 
} 
Public function store(Request $request) //POST 
{ 
       Reservation::create($request->all()); 
} 
Public function destroy(Reservation $reservation) 
{ 
       $reservation->delete(); 
}
```
### Gambar 3.23 Source Code Layanan Reservasi Sumber: Dokumentasi Praktikan

# 7. Pembahasan

Pada tahap pembahasan, praktikan memaparkan hasil implementasi Application Programming Interface (API) menggunakan gaya arsitektur Representational State Transfer (REST) dalam sistem.

a. Representational State Transfer (REST)

Dalam menentukan metode *transfer* data API yang baik, praktikan menggunakan gaya arsitektur REST dimana memanfaatkan metode HTTP untuk mengartikan suatu perintah API, yaitu GET, POST, PUT dan DELETE. Dan berikut adalah daftar rute pada Tabel 3.7 yang dikelola oleh controller yang dibuat dengan resource.

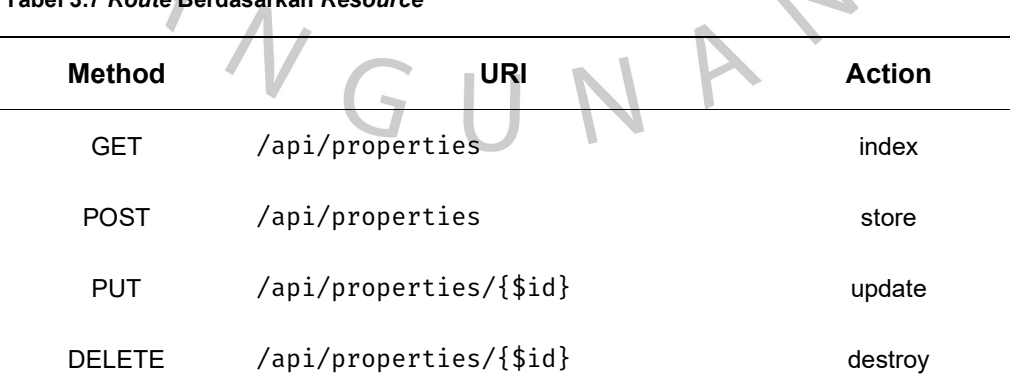

Tabel 3.7 Route Berdasarkan Resource

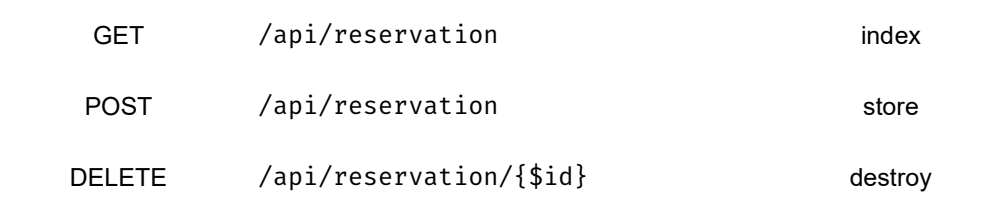

Untuk penggunaan API itu sendiri. API akan bertindak sebagai perantara antara client dengan server, dimana client yang melakukan permintaan pada aplikasi, API akan berkerja melaksanakan permintaan tersebut dan meneruskannya menuju server kemudian server akan memberikan hasil keluaran tersebut menuju client melalui API berupa permintaan sesuai client. Untuk lebih jelasnya dapat dilihat pada Gambar 3.24 dibawah.

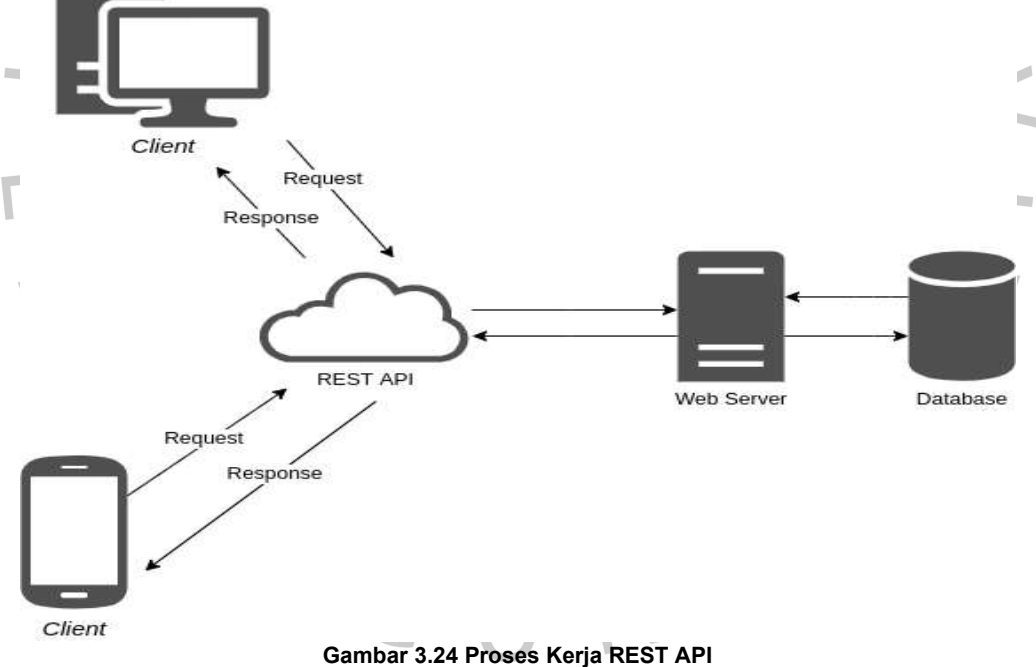

Sumber: Dokumentasi Praktikan

b. Uniform Resource Locator (URL)

Saat menentukan nama URL di API, praktikan membuat beberapa konvensi penamaan. Ada berbagai aturan yang membantu membangun sistem API yang baik.

- $\rm /$ p $\rm r$ ope $\rm r$ t $\rm i$ es $\rm |$ memilih seluruh data properties
- $\rm /$ properties/{\$id} $\rm /$ memilih data *properties* berdasarkan *id*
- /reservation memilih seluruh data *properties*
- /reservation/{\$id} memilih data reservation berdasarkan id
- c. HTTP Status Code

HTTP status code adalah pesan status response yang dikirim oleh server untuk dapat mengenali permintaan dari API. Kode status response HTTP yang menunjukkan apakah permintaan HTTP tertentu berhasil diselesaikan. Pesan status yang disematkan terdapat di header HTTP halaman untuk memberi tahu browser hasil permintaan dan response balik.

1. 200 OK

Perintah berhasil saat permintaan benar ke server

2. 201 Created

Perintah yang dikirim sukses dan membuat resource baru

3. 400 Bad Request

Perintah yang dikirm salah karena permintaan tidak valid

4. 401 Unauthorized

Autentikasi tidak sah sehinggah client gagal mendapatkan resource yang dituju

5. 403 Forbidden

Client tidak mempunyai hak akses untuk mendapatkan response kedalam resource yang dituju

- 6. 404 Not Found Resource tidak ditemukan
- 7. 409 Conflict

Permintaan tidak dapat diproses karena terjadi konflik

8. 500 Internal Server Error

Server mengalami kondisi tak terduga kedalam resource

d. Error Messages

Pesan kesalahan ini membantu pengembang mengidentifikasi dan mengenali kesalahan seperti parameter yang hilang, kesalahan validasi parameter, dan kesalahan server. Di bawah ini adalah baris kode contoh pesan kesalahan digunakan dalam pengembangan API dapat dilihat pada Gambar 3.25 dibawah.

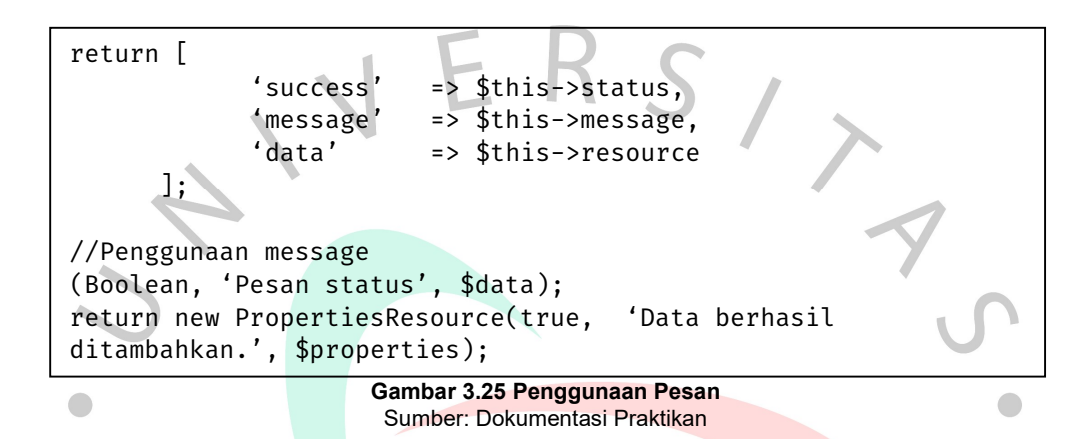

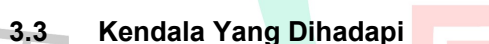

Kendala merupakan kegiatan yang menghambat untu melakukan apa yang seharusnya dilakukan. Dalam melaksanakan kegiatan biasanya kita tidak luput dari hambatan - hambatan yang menghadang. Dalam keadaan apapun, kendala sering kali muncul untuk memberikan sebuah pelajaran. Sama seperti halnya kendala yang dihadapi oleh praktikan selama menjalani pelaksanaan Kerja Profesi (KP). Terdapat beberapa kendala yang dihadapi selama masa praktikan melaksanakan Kerja Profesi (KP) pada PT. Bumi Rejeki Agung. Sebagai berikut:

- a. Spesifikasi perangkat device yang kurang maksimal membuat praktikan tidak dapat mengimplementasi dan uji coba sistem pada mobile.
- b. Lokasi pelasanaan KP yang ditempuh cukup jauh dan akan melelahkan.

# 3.4 Cara Mengatasi Kendala

Terlepas dari berbagai kendala yang dihadapai, praktikan terus berupaya meminimalisir kesalahan dan meningkatkan kualitas dengan bersikap positif. Berikut ini uraian bagaimana praktikan mengatasi hambatan yang ditemuinya dalam melaksanakan KP:

- a. Melakukan diskusi bersama tim dengan mencari, memberikan atau mengusulkan saran - saran dan saling bertukar pikiran untuk mengatasi permasalahan yang ada. Selain itu, melakukan meeting daring bersama tim maupun secara langsung secara berkala.
- b. Menggunakan tools alternatif untuk uji coba.
- c. Bersikap positif dan professional.

ANG

- d. Turut membantu semua peran tim.
- e. Menginstall sistem operasi yang lebih ringan.

# 3.5 Pembelajaran Yang Diperoleh dari Kerja Profesi

 Pembelajaran yang diperoleh selama praktikan melaksanakan Kerja Profesi (KP) di PT. Bumi Rejeki Agung. Praktikan dapat meningkatkan kemampuan dalam pemrograman dan analisis terutama bisa mengimplementasikan struktur Application Programming Languange (API) dengan gaya arsitektur Representational State Transfer (REST) dan dapat memahami konsep tersebut. Selain itu praktik harus bisa bekerja secara profesional dengan penuh tanggung jawab untuk menyelesaikan masalah yang ada.

 $\bullet$